# **Answers: 14.2.1.3 Lab - Remote Technician - [Fix an Operating System Problem](https://itexamanswers.net/14-2-1-3-lab-remote-technician-fix-an-operating-system-problem-answers.html)**

## **Introduction**

In this lab, you will gather data from the customer, and then instruct the customer to fix a computer that doesnot connect to the network. Document the customer's problem in the work order below.

# **Student Technician Sheet**

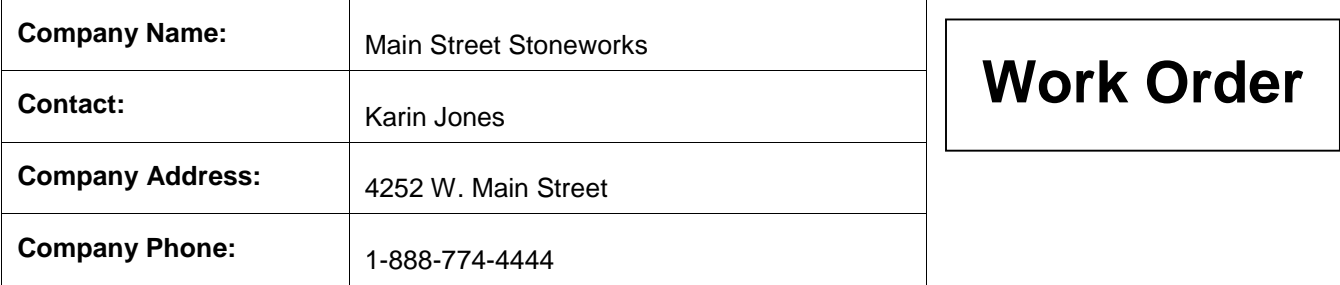

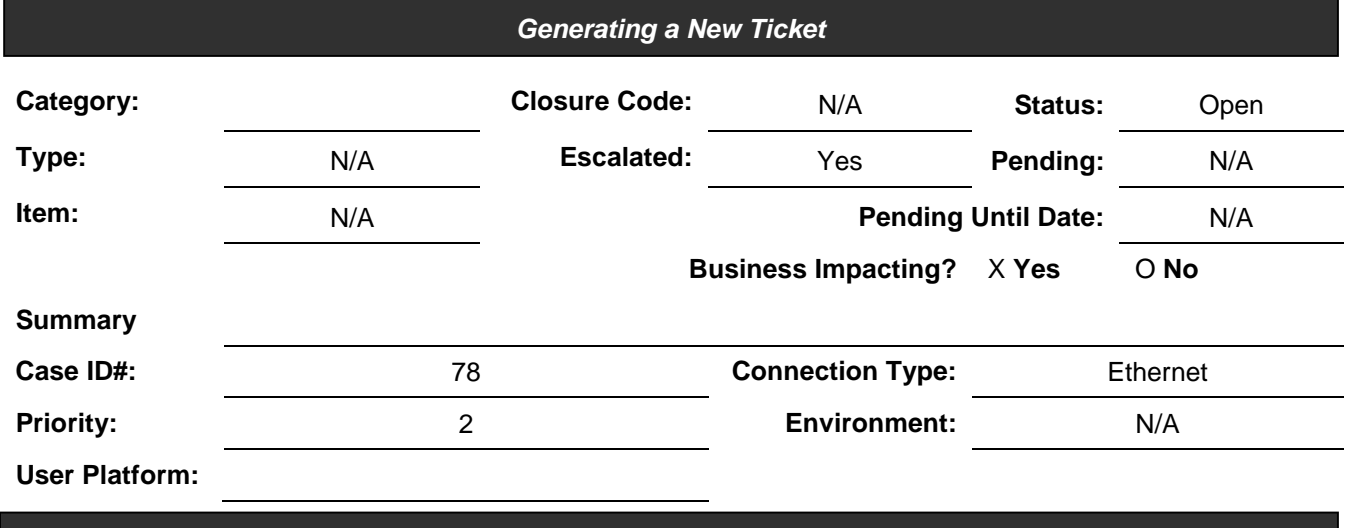

**Problem Description**:

**Problem Solution**:

## **Student Customer Sheet**

Use the contact information and problem description below to report the following information to a level-two technician:

## **Contact Information**

Company Name: Main Street Stoneworks

Contact: Karin Jones

Company Address: 4252 W. Main St.

Company Phone: 1-888-774-4444

#### **Problem Description**

When I came into the office today, I could not get my email. The Internet does not work either. I tried to restart my computer, but that did not help. None of the files that I need are available to me either. It is like someone pulled the plug, but the plug is still there. I need to get some files from my folder that I was working on yesterday. It is very important for me to get my files so that I can send them to my client. I do not know how to get the files or send them because my computer cannot find them. What do I do?

**Note**: After you have given the level-two tech the problem description, use the Additional Information to answer any follow up questions the technician may ask.

## **Additional Information**

- Windows 7
- Computer has not had any new hardware installed recently
- There is no wireless network available at work
- Computer detected new hardware at boot-up
- Computer could not install new hardware